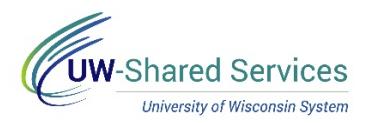

## Time/Absence MSS Dashboard – Accessing the **Dashboard**

The Manager Self Service (MSS) Time and Absence Dashboard is a one stop shop for managers to review or approve pending time and absence requests for their direct reports in an efficient and timely manner.

## **Links**

- 1. Navigate to your MyUW portal
	- All UW employees can access the MyUW System portal at<https://my.wisconsin.edu/> using their UW institutional ID username and password.
	- UW-Madison employees can access the MyUW Madison portal at<https://my.wisc.edu/> using their UW-Madison NetID username and password.
- 2. On the Manager Time and Approval Tile, click on the Time/Absence Dashboard icon.
	- Or click "See all approval options" at the bottom of the tile and then select Time/Absence **Dashboard**

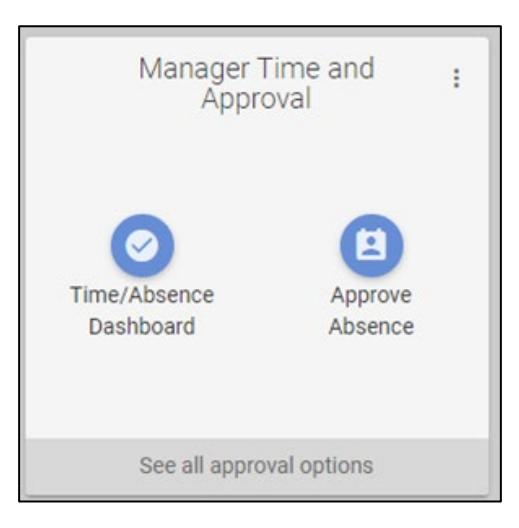

## **Manager Time and Approval**

Time/Absence Dashboard (Approve Time) **Approve Absence** Help

Service notice: This app may be offline on Sundays, 6-10 a.m. for routine maintenance.